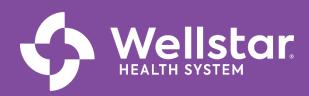

# WorkWell Training Tracks Updated 11/22/23

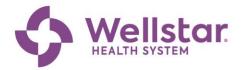

#### **Table of Contents**

| Introduction                                                        |
|---------------------------------------------------------------------|
| Role Based WorkWell Training Tracks4                                |
| WorkWell Role: Compensation Partner4                                |
| WorkWell Role: Benefit Analysis4                                    |
| WorkWell Role: Learning Partner4                                    |
| WorkWell Role: Workforce Engineering5                               |
| WorkWell Role: HR Partner, Provider Compensation6                   |
| WorkWell Role: Provider Onboarding6                                 |
| WorkWell Role: Provider Recruiter6                                  |
| WorkWell Role: Talent Partner7                                      |
| WorkWell Role: Recruiter8                                           |
| WorkWell Role: Recruiter (Sourcing Team)8                           |
| WorkWell Role: All Core HR (Service Center)9                        |
| WorkWell Role: HRBP10                                               |
| How to Open SuccessFactors in Google Chrome on a Wellstar Device 11 |
| How to Access SuccessFactors13                                      |
| Team Members: Register for a Class15                                |
| Team Members: Self-Assign Workday Training18                        |
| Continued Learning Opportunities21                                  |
| Additional Resources                                                |

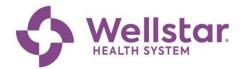

#### Introduction

As we prepare for the launch of the WorkWell implementation, your learning experience is key to your success using Workday, UKG and other partnering applications.

This guide will assist you in identifying your required learning and other training tools for you to thrive within this new people-focused software.

As you review this training catalog, the icons below will assist you in understanding training components.

|          | Course Name 📻 Learning 🗣 Training Delivery 🚰                                                                                                    |
|----------|----------------------------------------------------------------------------------------------------|
| specific | ion of role Team members Sign up for training in Required Review WorkWell specific training track SuccessFactors Training Resources Sessions Training Completion |
|          |                                                                                                    |
|          | Leaders will receive information on the required role-specific training for WorkWell.                                                                            |
|          | Designated roles will receive training tracks on their role specific required training.                                                                          |
|          | Individuals will sign up for their designated role specific training in SuccessFactors.                                                                          |
|          | Resources:                                                                                                    |
|          | 1. How to Open SuccessFactors in Google Chrome on a Wellstar Device.                                                                                             |
|          | 2. How to Access SuccessFactors.                                                                                                    |
|          | 3. How to Register for a Class                                                                                                    |
|          | Completion of required role specific training.                                                                                                    |

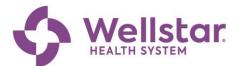

| Resources will be made available to assist and support the roles in WorkWell. |
|-------------------------------------------------------------------------------|
| Pre-Launch re-engagement sessions the week of December 17, 2023               |
| Required training completed.                                                  |

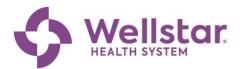

## **Role Based WorkWell Training Tracks**

#### WorkWell Role: Compensation Partner

| SF ID   | Course Name              | Course<br>Description                                                                                                    | Topics                                                                                                    | Modality                  | Length<br>of<br>Training | Available Session<br>Dates and Times<br>(Select One) |
|---------|--------------------------|----------------------------------------------------------------------------------------------------|----------------------------------------------------------------------------------------------------|---------------------------|--------------------------|------------------------------------------------------|
| 2218480 | Compensation<br>Training | This course will provide<br>an overview of<br>Compensation key<br>definitions,<br>compensation change<br>(base pay),<br>compensation change<br>(add/remove<br>allowance), one-time<br>payment and Merit<br>Review. | Compensation Overview<br>Compensation Change (Base<br>Pay)<br>Compensation Change<br>(Add/Remove Allowance)<br>One-Time Payment<br>Merit Review<br>Compensation Reports | Virtual<br>Instructor-led | 1 hour                   | 11/15                                                |

#### WorkWell Role: Benefit Analyst

| SF ID | Course Name         | Course<br>Description                                                                       | Topics                                                                                                    | Modality                  | Length<br>of<br>Training | Available Session<br>Dates and Times<br>(Select One) |
|-------|---------------------|---------------------------------------------------------------------------------------------|----------------------------------------------------------------------------------------------------|---------------------------|--------------------------|------------------------------------------------------|
|       | Absence<br>Training | This course will provide<br>Absence Partner an<br>overview of the various<br>Absence tasks. | Time Off vs Absence<br>Request Leave of Absence<br>Place Worker on Leave<br>Return Worker from Leave<br>Modify Leave of Absence<br>Cancel Absence<br>Balance Override<br>Accrual and Limit Override | Virtual<br>Instructor-led | 2 hours                  | 12/5-2p-4p<br>12/12- 2p-4p                           |

#### WorkWell Role: Learning Partner

| SF ID   | Course Name                  | Course<br>Description                                                                                                    | Topics                                                                                                    | Modality                  | Length of<br>Training | Available<br>Session<br>Dates and<br>Times<br>(Select One)                                                                                 |
|---------|------------------------------|----------------------------------------------------------------------------------------------------|----------------------------------------------------------------------------------------------------|---------------------------|-----------------------|----------------------------------------------------------------------------------------------------|
| 2218483 | Learning Partner<br>Training | This course will provide<br>Learning Partner with<br>information on how to<br>create, cancel, and manage<br>Learning in Workday.<br>For Learning Basics, please<br>see HCM_ESS150 | Create Virtual Course Offering<br>Create In-Person Course Offering<br>Manage Course Offering Roster<br>Cancel Course Offering<br>Cancel Learner's Enrollment<br>Close a Class Roster<br>Record Class Attendance<br>Manually Complete Learner<br>Mass Enroll and Assign Learners<br>View Learning Reports | Virtual<br>Instructor-led | 2 hours               | 11/13- 1p-3p<br>11/14- 9a-<br>11a<br>11/14- 4p-6p<br>11/15- 9a-<br>11a<br>11/15-1p-3p<br>11/20- 1p-3p<br>11/21- 4p-<br>6p,<br>11/21- 1p-3p |

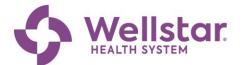

|  |  |  | 11/22-9a-    |
|--|--|--|--------------|
|  |  |  | 11a          |
|  |  |  | 11/27- 1p-3p |
|  |  |  | 11/28- 9a-   |
|  |  |  | 11a          |
|  |  |  | 11/29- 4p-6p |
|  |  |  | 11/30- 1p-3p |
|  |  |  | 12/1-9a-11a  |
|  |  |  | 12/4- 1p-3p  |
|  |  |  | 12/5-9a-11a  |
|  |  |  | 12/6- 1p-3p  |
|  |  |  | 12/7- 4p-6p  |
|  |  |  | 12/8-9a-11a  |
|  |  |  | 12/11- 4p-6p |

#### WorkWell Role: Workforce Engineering

| SF ID | Course Name                                   | Course<br>Description                                                                                                    | Topics                                                                                                    | Modality                    | Length of<br>Training | Session Dates and<br>Times<br>(Select One) |
|-------|-----------------------------------------------|----------------------------------------------------------------------------------------------------|----------------------------------------------------------------------------------------------------|-----------------------------|-----------------------|--------------------------------------------|
|       | Workforce<br>Engineering<br>WorkDay<br>Basics | This course will provide<br>an overview of basic<br>workforce engineering<br>onboarding functions and<br>workflows in WorkDay. | Workday Orientation, access,<br>user role, high level workflow<br>Dashboard and Search functions<br>Vendor Submission workflow<br>Candidate Submission to open<br>req workflow<br>WFE CA Candidate review/screen<br>and push to manager<br>End Contingent worker workflow<br>Manager "contract contingent<br>worker" and Offer workflow | In person<br>Instructor-led | 4 hours               | 11/27- 8a-12p                              |
|       | Workforce<br>Engineering<br>Reports           | This course will provide<br>an overview of<br>Workforce Engineering<br>Reports.                                                | Reporting                                                                                                    | In person<br>Instructor-led | 2 hours               | 11/28- 8a-10a                              |
|       | Onboarding-<br>Workforce<br>Engineering       | This course will provide<br>an overview of the<br>onboarding workflow for<br>workforce engineering.                            | Onboarding/Welcome<br>communication workflow, start<br>date change workflow<br>Compliance workflow<br>Extension date change workflow                                                                                                    | In person<br>Instructor-led | 4 hours               | 12/4- 8a-12p                               |
|       | Reverse<br>Invoicing                          | This course will provide<br>an overview of the<br>reverse invoice workflow<br>in UKG.                                          | Reverse Invoicing Workflow- UKG                                                                                                    | In person<br>Instructor-led | 3 hours               | 12/5- 8a-11a                               |

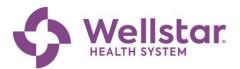

#### WorkWell Role: HR Partner, Provider Compensation

| SF ID | Course Name              | Course<br>Description | Topics | Modality | Length of<br>Training | Available<br>Session Dates<br>and Times<br>(Select One) |
|-------|--------------------------|-----------------------|--------|----------|-----------------------|---------------------------------------------------------|
|       | Provider<br>Compensation | TBD                   | TBD    | TBD      | TBD                   | TBD                                                     |

#### WorkWell Role: Provider Onboarding

| SF ID | Course Name            | Course<br>Description                                                                                             | Topics                                                                            | Modality                    | Length of<br>Training | Available Session<br>Dates and Times<br>(Select One) |
|-------|------------------------|----------------------------------------------------------------------------------------------------|-----------------------------------------------------------------------------------|-----------------------------|-----------------------|------------------------------------------------------|
|       | Provider<br>Onboarding | This course will provide<br>an overview of the<br>provider onboarding<br>process from offer except<br>to day one. | Offer except<br>Credentialing providers<br>Provider clearance<br>Day one workflow | In person<br>Instructor-led | 4 hours               | 12/1-8a-12p<br>12/5-10a-2p<br>12/15-8a-12p           |

#### WorkWell Role: Provider Recruiter

| SF ID | Course Name                               | Course<br>Description                                                                                                    | Topics                                                                                                    | Modality                                        | Length of<br>Training | Available Session<br>Dates and Times<br>(Select One) |
|-------|-------------------------------------------|----------------------------------------------------------------------------------------------------|----------------------------------------------------------------------------------------------------|-------------------------------------------------|-----------------------|------------------------------------------------------|
|       | Provider<br>Recruiter<br>Training: Part 1 | This is a four-part<br>Recruiting Course for<br>Recruiters. Part 1 of 2 will<br>take a deep dive into how<br>to Create Job Requisition,<br>Create Confidential Job<br>Requisition, Create<br>Evergreen Requisition,<br>Link Evergreens, and<br>Recruiting Module<br>Overview. | Create Job Requisition<br>Create Evergreen Requisition<br>Link Evergreens<br>Overview Recruiting Module<br>Overview of recruitment<br>dashboard reports | In person<br>Instructor-led<br>(Virtual option) | 4 hours               | 12/4- 10a-2p                                         |

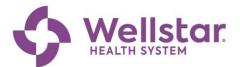

| Provider<br>Recruiter<br>Training: Part 2 | This is a four-part<br>Recruiting Course for<br>Recruiters. Part 2 of 4 will<br>take an in-depth review<br>of the screening and<br>interviewing process.                                                   | Part 1 – recruiters only:<br>Review Candidates<br>Screen<br>Candidate Management<br>Part 2: Recruiters and<br>Recruitment coordinators:<br>Schedule Interview<br>Interview feedback<br>References<br>Expenses<br>Pulling CV and candidate<br>information       | In person<br>Instructor-led<br>(Virtual option) | 3 hours | 12/6- 10a-1p  |
|-------------------------------------------|----------------------------------------------------------------------------------------------------|----------------------------------------------------------------------------------------------------|-------------------------------------------------|---------|---------------|
| Provider<br>Recruiter<br>Training: Part 3 | This is a four-part<br>Recruiting Course for<br>Recruiters. Part 3 of 4 will<br>take an in-depth review<br>of the offer, send to hire<br>and onboarding process.                                           | Part 1 – recruiters only:<br>Offer Process<br>Part 2 – Onboarding coordinators<br>join:<br>Ready for Hire and send to<br>onboarding process.                                                                                                    | In person<br>Instructor-led<br>(Virtual option) | 4 hours | 12/19- 9a-1p  |
| Provider<br>Recruiter<br>Training: Part 4 | This is a four-part<br>Recruiting Course for<br>Recruiters. Part 4 of 4 will<br>take an in-depth review<br>of the entire recruitment<br>workflow from create<br>requisition to send to<br>hire/onboarding. | This final training session will be a<br>time for any overflow from<br>previous sessions, q&a, as well as<br>an opportunity to review the<br>workflow from start to finish of<br>creating a requisition through the<br>entire recruitment workflow<br>process. | In person<br>Instructor-led<br>(Virtual option) | 3 hours | 12/20- 10a-1p |

#### WorkWell Role: Talent Partner

| SF ID   | Course Name    | Course<br>Description                                                                                                    | Topics                                                                                                    | Modality                    | Length of<br>Training | Available Session<br>Dates and Times<br>(Select One)     |
|---------|----------------|----------------------------------------------------------------------------------------------------|----------------------------------------------------------------------------------------------------|-----------------------------|-----------------------|----------------------------------------------------------|
| 2218492 | Talent Partner | This course will provide<br>Talent Partner with<br>information on how to<br>manage and launch<br>development plans,<br>goals, and performance<br>reviews.<br>For Career/Talent Basics,<br>please see HCM_ESS130 | Navigating Workday to Support<br>Growth and Development<br>How all Talent Modules connect<br>and feed other key growth<br>processes (Job Hub, Learning,<br>etc.)<br>Overview of Role/Access/Key<br>business processes/Audit trail<br>High Level overview of / view on<br>key modules:<br>Feedback (NURSING ONLY)<br>Development Items<br>Talent Profile<br>Goal Setting<br>Performance Process<br>Approve or Send back process<br>Review archived documents<br>Reporting/Dashboards | In person<br>Instructor-led | 2 hours               | 12/6-9a-11a<br>12/7-1p-3p<br>12/13-9a-11a<br>12/14-1p-3p |

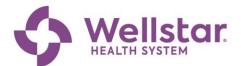

| Get Feedback | This course will provide                                                | Business Process                        | In person      | 1 hour | 12/6- 11a-12p                                 |
|--------------|-------------------------------------------------------------------------|-----------------------------------------|----------------|--------|-----------------------------------------------|
| Admin        | Talent Partner, CFNE and<br>Nurse Leaders with<br>information on how to | Requests/Assignments<br>Review Feedback | Instructor-led |        | 12/7- 3p-4p<br>12/13- 11a-12p<br>12/14- 3p-4p |
|              | manage the Get<br>Feedback Process                                      |                                         |                |        |                                               |
|              |                                                                         |                                         |                |        |                                               |
|              |                                                                         |                                         |                |        |                                               |
|              |                                                                         |                                         |                |        |                                               |

#### WorkWell Role: Recruiter

| SF ID   | Course Name                   | Course<br>Description                                                                                                    | Topics                                                                                                    | Modality       | Length of<br>Training | Session Dates and<br>Times |
|---------|-------------------------------|----------------------------------------------------------------------------------------------------|----------------------------------------------------------------------------------------------------|----------------|-----------------------|----------------------------|
| 2218490 | Recruiter<br>Training: Part 1 | This is a two-part<br>Recruiting Course for<br>Recruiters. Part 1 of 2 will<br>take a deep dive into how<br>to Create Job Requisition,<br>Create Confidential Job<br>Requisition, Create<br>Evergreen Requisition,<br>Link Evergreens, and<br>Recruiting Module<br>Overview. | Create Job Requisition<br>Create Evergreen Requisition<br>Link Evergreens<br>Overview Recruiting Module                                           | Instructor-led | 8 hours               | 12/12- 8a-4p               |
| 2218491 | Recruiter<br>Training: Part 2 | This is a two-part<br>Recruiting Course for<br>Recruiters. Part 2 of 2 will<br>take an in-depth review<br>of the entire Recruiting<br>Module.                                                                                                    | Review Candidates<br>Screen<br>Candidate Management<br>Schedule Interview<br>Offer<br>Generate Offer Letter<br>Background Check<br>Ready for Hire | Instructor-led | 8 hours               | 12/14-8a -4p               |

#### WorkWell Role: Recruiter (Sourcing Team)

| SF ID   | Course Name                      | Course<br>Description                                                                                                    | Topics                                                                                                  | Modality                    | Length of<br>Training | Session Dates and<br>Times |
|---------|----------------------------------|----------------------------------------------------------------------------------------------------|----------------------------------------------------------------------------------------------------|-----------------------------|-----------------------|----------------------------|
| 2218490 | Recruiter<br>Training: Part<br>1 | This is a two-part<br>Recruiting Course for<br>Recruiters. Part 1 of 2<br>will take a deep dive into<br>how to Create Job<br>Requisition, Create<br>Confidential Job<br>Requisition, Create<br>Evergreen Requisition,<br>Link Evergreens, and | Create Job Requisition<br>Create Evergreen Requisition<br>Link Evergreens<br>Overview Recruiting Module | In person<br>Instructor-led | 8 hours               | 12/12- 8a-4p               |

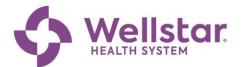

|         |                                  | Recruiting Module<br>Overview.                                                                                                    |                                                                                                    |                             |         |              |
|---------|----------------------------------|----------------------------------------------------------------------------------------------------|----------------------------------------------------------------------------------------------------|-----------------------------|---------|--------------|
| 2218491 | Recruiter<br>Training: Part<br>2 | This is a two-part<br>Recruiting Course for<br>Recruiters. Part 2 of 2<br>will take an in-depth<br>review of the entire<br>Recruiting Module. | Review Candidates<br>Screen<br>Candidate Management<br>Schedule Interview<br>Offer<br>Generate Offer Letter<br>Background Check<br>Ready for Hire | In person<br>Instructor-led | 8 hours | 12/14- 8a-4p |
|         | Position<br>Sourcing             | This course will provide<br>an overview of<br>workflows unique to the<br>sourcing team.                                                       |                                                                                                    | In person<br>Instructor-led | 4 hours |              |

#### WorkWell Role: All Core HR (HR Service Center)

| SF ID | Course Name  | Course<br>Description                                                           | Topics                                                                                                    | Modality                    | Length of<br>Training | Session Dates<br>and Times                                                                                          |
|-------|--------------|---------------------------------------------------------------------------------|----------------------------------------------------------------------------------------------------|-----------------------------|-----------------------|----------------------------------------------------------------------------------------------------|
|       | WorkWell 101 | Welcome to WorkWell<br>(Prerequisite- WorkWell<br>Essentials)                   | Workday basics (navigation and<br>terminology)<br>Employee Self Service<br>(Talent Management View,<br>Functional User View)<br>Manager Self Service (Leader<br>view, Functional User View) | Virtual<br>Instructor-led   | 3 hours               | 11/29- 9a-12p<br>11/29- 1p-4p                                                                                       |
|       | WorkWell 201 | Initiating the Team<br>Member Experience                                        | Profiles & Positions<br>Talent Acquisition (The Search<br>Begins)<br>Pre/Onboarding<br>Contingent Worker Onboarding<br>Provider Onboarding                                                  | In person<br>Instructor-led | 3 hours               | 11/30- 9a-12p<br>(a)<br>11/30- 1p-4p<br>(a)<br>12/5- 9a-12p<br>(b)<br>12/5- 1p-4p<br>(b)<br>*must attend<br>a and b |
|       | WorkWell 301 | Team Member Experience<br>(Prerequisite- Workday<br>Reporting))                 | Total Rewards<br>Talent Management<br>License & Certification<br>Learning Management<br>TM Actions (Job Modifications,<br>LOA & Exits)                                                      | In person<br>Instructor-led | 3 hours               | 12/7- 9a-12p<br>12/7- 1p-4p                                                                                         |
|       | WorkWell 401 | Talent Management (TM) &<br>Position Actions<br>(Prerequisite- WorkWell<br>101) | Change Job (Modifying job &<br>transferring)<br>Modify Position (Changing<br>position attributes)                                                                                           | In person<br>Instructor-led | 3 hours               | 12/8- 9a-12p<br>12/8- 1p-4p                                                                                         |

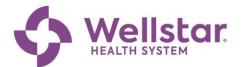

|              |                                     | Transfers (Process &<br>Management)<br>LOA Processes<br>TM Exit (Voluntary, Involuntary &<br>Severance) |                             |         |                               |
|--------------|-------------------------------------|----------------------------------------------------------------------------------------------------|-----------------------------|---------|-------------------------------|
| WorkWell 501 | Payroll<br>(Prerequisite- UKG CBL)) | Payroll Overview<br>Data (Payroll &HR Data)<br>Pay Statements (Paycheck Review)                         | In person<br>Instructor-led | 3 hours | 12/14- 9a-12p<br>12/14- 1p-4p |

#### WorkWell Role: HRBP

| SF ID | Course Name  | Course<br>Description                                                           | Topics                                                                                                    | Modality                    | Length of<br>Training | Session Dates and<br>Times |
|-------|--------------|---------------------------------------------------------------------------------|----------------------------------------------------------------------------------------------------|-----------------------------|-----------------------|----------------------------|
|       | WorkWell 101 | Welcome to WorkWell<br>(Prerequisite- WorkWell<br>Essentials)                   | Workday basics (navigation and<br>terminology)<br>Employee Self Service<br>(Talent Management View,<br>Functional User View)<br>Manager Self Service (Leader<br>view, Functional User View)<br>HR BP/Leader Specifics                  | In person<br>Instructor-led | 3 hours               |                            |
|       | WorkWell 201 | Initiating the Team<br>Member Experience                                        | Profiles & Positions<br>Talent Acquisition (The Search<br>Begins)<br>Pre/Onboarding<br>Contingent Worker Onboarding<br>Provider Onboarding<br>HR BP/Leader Specifics                                                                   | In person<br>Instructor-led | 3 hours               |                            |
|       | WorkWell 301 | Team Member<br>Experience<br>(Prerequisite- Workday<br>Reporting))              | Total Rewards<br>Talent Management<br>License & Certification<br>Learning Management<br>TM Actions (Job Modifications,<br>LOA & Exits)<br>HR BP/Leader Specifics                                                                       | In person<br>Instructor-led | 3 hours               |                            |
|       | WorkWell 401 | Talent Management (TM)<br>& Position Actions<br>(Prerequisite- WorkWell<br>101) | Change Job (Modifying job &<br>transferring)<br>Modify Position (Changing<br>position attributes)<br>Transfers (Process &<br>Management)<br>LOA Processes<br>TM Exit (Voluntary, Involuntary<br>& Severance)<br>HR BP/Leader Specifics | In person<br>Instructor-led | 3 hours               |                            |
|       | WorkWell 501 | Payroll<br>(Prerequisite- UKG CBL))                                             | Payroll Overview<br>Data (Payroll &HR Data)<br>Pay Statements (Paycheck<br>Review)<br>HR BP/Leader Specifics                                                                                                    | In person<br>Instructor-led | 3 hours               |                            |

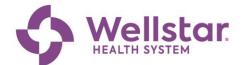

### Wellstar SuccessFactors

## How to Open SuccessFactors in Google Chrome on a Wellstar Device

Use this tip sheet if you need to open eSource in Google Chrome.

Note: Google Chrome is the preferred internet browser when accessing SuccessFactors. There are known incompatibilities with Internet Explorer.

1.) Open a Google Chrome browser by going to your start menu and clicking on Google Chrome.

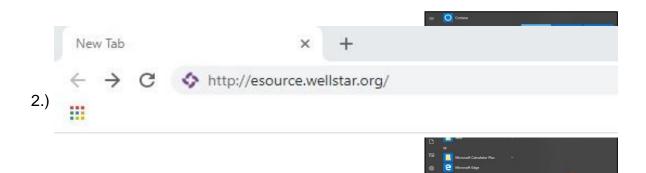

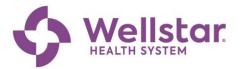

- 2.) Scroll down on the left side menu and click the SuccessFactors image.
- 3.) SuccessFactors will launch in a new tab

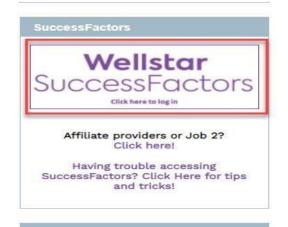

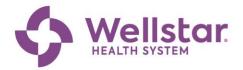

#### **How to Access SuccessFactors**

- 1. Open a Google Chrome Browser.
- 2. If the browser does not automatically take you to **eSource**, you can type in <u>eSource.wellstar.org</u>

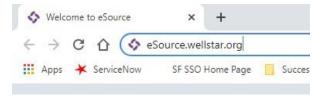

3. Click the Wellstar SuccessFactors logo image.

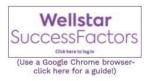

 You will be taken to the SuccessFactors login screen where you will need to enter your Employee ID or Network ID for the account you are accessing and click Continue.

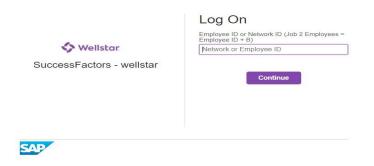

5. You will then be directed to Microsoft Azure single sign-on (SSO) for authentication. Enter your **Wellstar email** address and click **Next**.

> \*\*\*If the field is auto-populating your employee ID, please delete and enter your Wellstar email

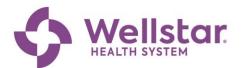

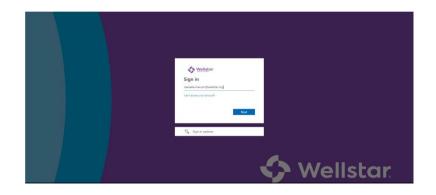

6. You will then see a screen that says, *"Taking you to your organization's sign-in page".* 

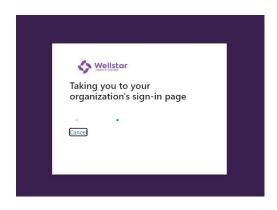

7. You will then be authenticated and directed to the SuccessFactors Home Page.

You have now been authenticated. Your request has been forwarded to the target system for processing.

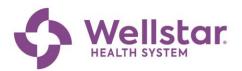

| 命 | Home 🗵                                                |              |             |           | Wellstar SuccessFa |
|---|-------------------------------------------------------|--------------|-------------|-----------|--------------------|
|   | To-Do                                                 |              |             |           |                    |
|   | Finish Your Profile<br>94%<br>Complete<br>Due Anytime | Take Courses |             |           |                    |
|   | Me at Wellstar                                        | Goals        | Performance | My Career | News & Resources   |

#### **Team Members: Register for a Class**

Team Members can use this step-by-step guide to register for a scheduled Class.

From your Home page, click the "Learning" Icon.

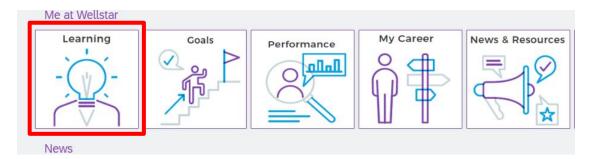

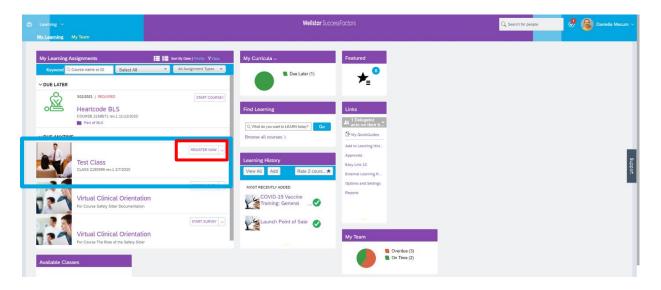

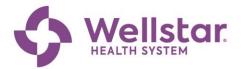

In the "My Learning Assignments" box, review/scroll to the class you'd like to register for and click the hyperlink for "Register Now".

Please note- if the "Register Now" is not visible, here are a few common scenarios:

- · You have unmet prerequisites- complete the prerequisite training
- Approval has to be given prior to registration- your direct leader must approve you to register for the class
- Its blank- there are no currently scheduled classes, please continue to check back

Review the details of the class as needed, click "**Register Now**" for the specific date/time you prefer.

| ← в<br>Reg | ack<br>istration                                                                                             |           |                                                      |                                                      |                     |                    |                                              | 0 |
|------------|----------------------------------------------------------------------------------------------------|-----------|------------------------------------------------------|------------------------------------------------------|---------------------|--------------------|----------------------------------------------|---|
|            | Test Class (9)<br>CLASS 2150599<br>Revision: 1 - 2/7/2020 11:37:21 AM Am<br>Item Description: No Description | erica/New | York                                                 |                                                      |                     |                    |                                              |   |
|            | <ul> <li>ASSIGNMENT INFORMATION</li> <li>Required Date:</li> </ul>                                           | Complet   | ion Date:                                            |                                                      | Days Remainii       | ng:                |                                              |   |
|            | Assignment Type:                                                                                             | Assignm   | ent Date: 12/1                                       | 15/2020                                              | Assigned By:        | 59715,Mecum        | n, Danielle                                  |   |
|            | CURRENT REGISTRATION                                                                                         |           |                                                      |                                                      |                     |                    |                                              |   |
| ,          | · AVAILABLE CLASSES                                                                                          |           |                                                      |                                                      |                     |                    |                                              |   |
|            | Description                                                                                                  | Day(s)    | Start 🏯                                              | End                                                  | Primary<br>Location | Available<br>Seats | Action                                       |   |
|            |                                                                                                    | 1         | 12/15/2020<br>05:00:00<br>PM<br>America/Ne<br>w York | 12/15/2020<br>09:00:00<br>PM<br>America/Ne<br>w York | -                   | unlimited          | View Details<br>Register Fow<br>Register Oth |   |
|            |                                                                                                    |           |                                                      |                                                      |                     |                    |                                              |   |

The next page is a confirmation page, review the Registration details for the class offering you are enrolling and add comments as needed. Once satisfied, click "Confirm".

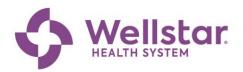

| ← Back<br>Registration  |                                                                              |                  | 0 |
|-------------------------|------------------------------------------------------------------------------|------------------|---|
| Lastly, enter any co    | mments that you wish to be associated with your request and/or registration. | Previous Confirm |   |
| Class                   |                                                                              |                  |   |
| Test Class 🔞            |                                                                              |                  |   |
| CLASS 2150599           |                                                                              |                  |   |
| Revision: 1 - 2/7/2     | 020 11:37:21 AM America/New York                                             |                  |   |
| Start Date: 12/15/2     | 020 05:00:00 PM America/New York                                             |                  |   |
| End Date: 12/15/20      | 020 09:00:00 PM America/New York                                             |                  |   |
| Capacity: 0 enrolle     | d, 0 waitlisted                                                              |                  |   |
| Registration Co         | omments                                                                      |                  |   |
| User Name:              | Mecum, Danielle M                                                            |                  |   |
| Registration<br>Status: | Active Enrollment (Enrolled)                                                 |                  |   |
| Comments:               |                                                                              |                  |   |
|                         |                                                                              |                  |   |
|                         |                                                                              | Previous         |   |
|                         |                                                                              |                  | - |

The final screen is a registration confirmation screen. No further action is required beyond this point.

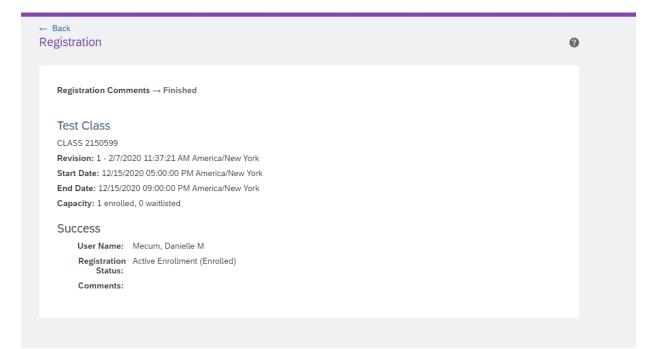

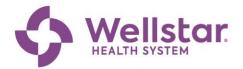

### Team Members: Self-Assign Workday Training

Follow these steps to self-assign learning in SuccessFactors if you do not see the course assigned to you!

| Explanation                                                                                                    | Screenshot                                                                                                    |
|----------------------------------------------------------------------------------------------------|----------------------------------------------------------------------------------------------------|
| Navigate to your<br>SuccessFactors<br>Landing Page.<br>(1) Click your My<br>Learning Tile                                         | Ny Learning                                                                                                    |
| (2) On your<br>Learning<br>Landing page,<br>you can<br>search for<br>learning in the<br><b>Find</b><br><b>Learning</b><br>widget. | Iteming       Welder SuccessForder         Mutering       My Claring         My Learning       My Claring         My Learning       My Claring         My Learning       My Claring         My Learning       My Claring         My Learning       My Claring         My Learning       My Claring         My Learning       My Claring         My Learning       My Claring         My Learning       My Claring         My Learning       My Claring         My Claring       My Claring         My Claring       My Claring         My My Claring       My My Claring         My My |

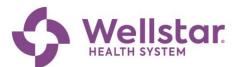

| (3) In the widget,<br>type in the<br>course name,<br>course<br>number or key<br>terms. Click<br><b>Search</b> .                                         | Find Learning<br>Workday<br>Browse all courses > | Search                                  |                                       |                 |
|----------------------------------------------------------------------------------------------------|--------------------------------------------------|-----------------------------------------|---------------------------------------|-----------------|
| (4) Find the<br>course and<br>click <b>the blue</b><br><b>hyperlink</b><br><b>title</b> if you<br>want to assign<br>the course to<br>complete<br>later. | Workday for Core HCM<br>(CLASS 2217510)          |                                         | Vorkday for Core HR<br>LLASS 2217509) |                 |
|                                                                                                    | Assign to Me                                     | ↓ More A                                | ssign to Me                           | ↓ More          |
| (5) Select the<br>class date<br>that works<br>best for you<br>based on<br>available<br>classes, then<br>click <b>Register</b><br>on the next<br>screen  |                                                  | <b>/onday 11/13/2023</b><br>I3:00:00 PM | 30                                    | seats available |

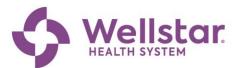

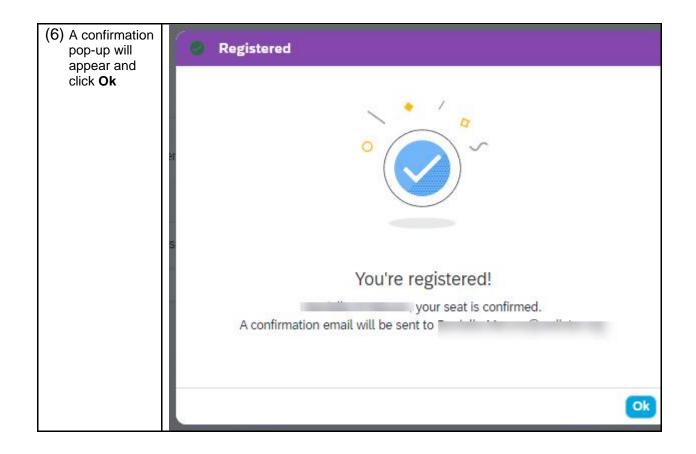

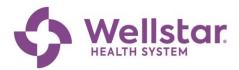

#### **Additional Educational Support**

#### **CONTINUING EDUCATION OPPORTUNITIES**

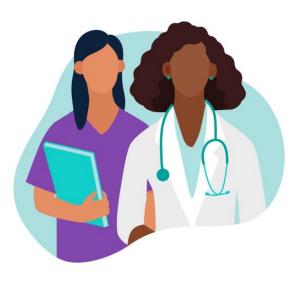

#### LEARNING RE-ENGAGEMENT

- December 18 22
- Updates on any changes
- Top three workflows you should master for day one
  - Learning resources for JIT support
- Questions

#### WORKWELL WEDNESDAYS

- Wednesdays beginning January 10<sup>th</sup>
- Review & demonstrate top problematic workflows identified via helpdesk & HRSC
- Quick Tips & Tricks
- Q&A

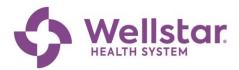

## **Additional Resources**

Provided by the IT WorkWell Project Team. Please reach out to <u>workwell@wellstar.org</u> or call the WorkWell Command Center at 470-956-6000 with questions.

| Resource                                          | Purpose                                                                                                    | Access                                         |
|---------------------------------------------------|----------------------------------------------------------------------------------------------------|------------------------------------------------|
| Connecting<br>WorkWell to<br>Purpose              | An overview of goals,<br>objectives, impacts, and<br>guiding principles                                                                                                    | Click Here                                     |
| UPerform                                          | Job aides and<br>demonstrations of workflows<br>available directly within the<br>Workday and UKG<br>applications, which allow<br>users to get real time<br>guidance to support the<br>completion of tasks. | Wellstar UPerform<br>UPerform Learning Library |
| WorkWell<br>Command Center /<br>HR Service Center | Call the WorkWell Command<br>Center at 470-956-6000 with<br>any questions.                                                                                                    | Click Here                                     |
| What's my role?                                   | Understand the difference in<br>Train-the-Trainer and Super<br>User roles                                                                                                    | Click Here                                     |